# Upgradation Of Oracle Database 19c.

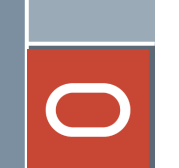

### Links:

[https://asrblogger.com/12cr1-to-19c-upgradation-with-auto](https://asrblogger.com/12cr1-to-19c-upgradation-with-auto-upgrade-feature/)[upgrade-feature/](https://asrblogger.com/12cr1-to-19c-upgradation-with-auto-upgrade-feature/)

[https://asrblogger.com/upgrade-oracle-database-from-12-1-0-2-](https://asrblogger.com/upgrade-oracle-database-from-12-1-0-2-to-12-2-0-1-using-dbua/)  $\frac{10-12-2-0-1-\mathrm{using}}{\mathrm{d}x}$ 

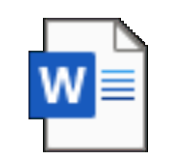

**Microsoft Word Document** 

### Contents:

- › Purpose Statement ..............
- › Introduction ...................
- › Comparing upgrade and migration.
- › Database Upgrade................
- › Database Migration..............
- › Multitenant Architecture........
- › Selecting a Database Upgrade or Migration Method ..
- › Direct Upgrade to Oracle Database 19c..............
- › Detailed Upgrade and Migration Method Descriptions.
- › Method 1: DBUA or Command-Line Upgrades ...........

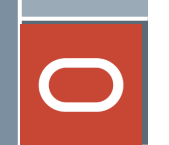

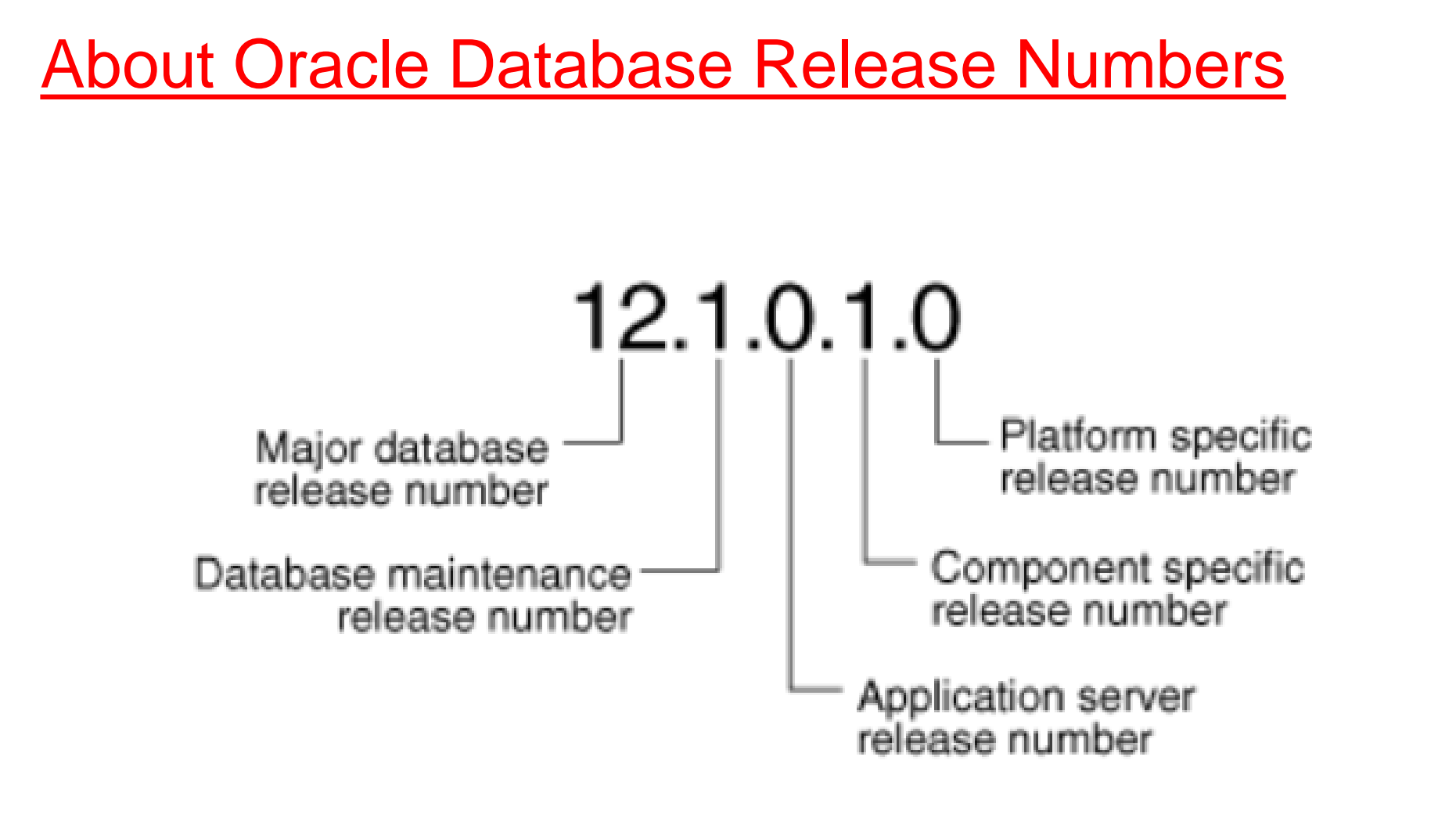

# Comparing Upgradation & Migration:

- › Although the terms are often used as synonyms in other contexts, in the context of Oracle Database there is a necessary distinction between database upgrade and database migration.
- › Understanding this difference is the first step in choosing the best upgrade or migration method for your project.

#### Note:

The term "migration" can also be used when discussing the move of data from a non-Oracle database into Oracle. This white paper will cover migrations only when both the source and destination are Oracle databases.

### Database Upgrade

- › The act of upgrading an Oracle Database involves modifying the data dictionary to be compatible with a newer version of Oracle Database software. Typical actions that may be part of a database upgrade include:
- » Adding, dropping, or modifying columns in system tables and views
- » Creating or modifying system packages or procedures
- » Creating, modifying, or dropping database types, users, roles, and privileges
- » Modifying seed data that is used by Oracle Database components.

All of these actions affect the data dictionary of your database. They do not affect the data stored in your user or application tablespaces

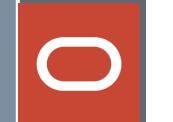

### Database Migration

The term "migration" applies to several different types of changes that can be applied to an Oracle database. In addition to database version, these can include a change to any or all of the following:

- » Computer server (hardware or virtualized environment)
- » Storage architecture 4 WHITE PAPER /Upgrade and Migrate to Oracle Database 19c
- » Character set
- » Operating system
- » Schema topology (changing the partitioning scheme)
- » Encryption » Compression
- » Database architecture (moving into the multitenant database architecture)

### SELECTING A DATABASE UPGRADE OR MIGRATION METHOD

Best upgrade or migration method for a particular project:

- ❑ The version from which you are upgrading or migrating, including the patch set level
- ❑ The source and destination operating system and version .
- ❑ Any plans to change the actual data layout or format, such as changing the character set, partitioning, encryption.
- ❑ Availability requirements including the amount of downtime allowed for the upgrade or migration project, fallback possibilities and disaster recovery
- ❑ The size of the database to be migrated
- ❑ The source and target database architecture, whether non-CDB or PDB.

### Upgradation & Migration Methods:

There are 3 upgrade and migration methods described. The methods are:

- Database Upgrade, using either the command-line upgrade with dbupgrade or the new Autoupgrade, or DBUA
- 2. Transportable tablespaces (TTS) export and import, using the Oracle Database feature full transportable export/import, or the traditional TTS mode
- 3. Oracle Data Pump Export/Import, using either dump files or network mode

### DATABASE UPGRADE AND MIGRATION METHODS

 $\Box$ 

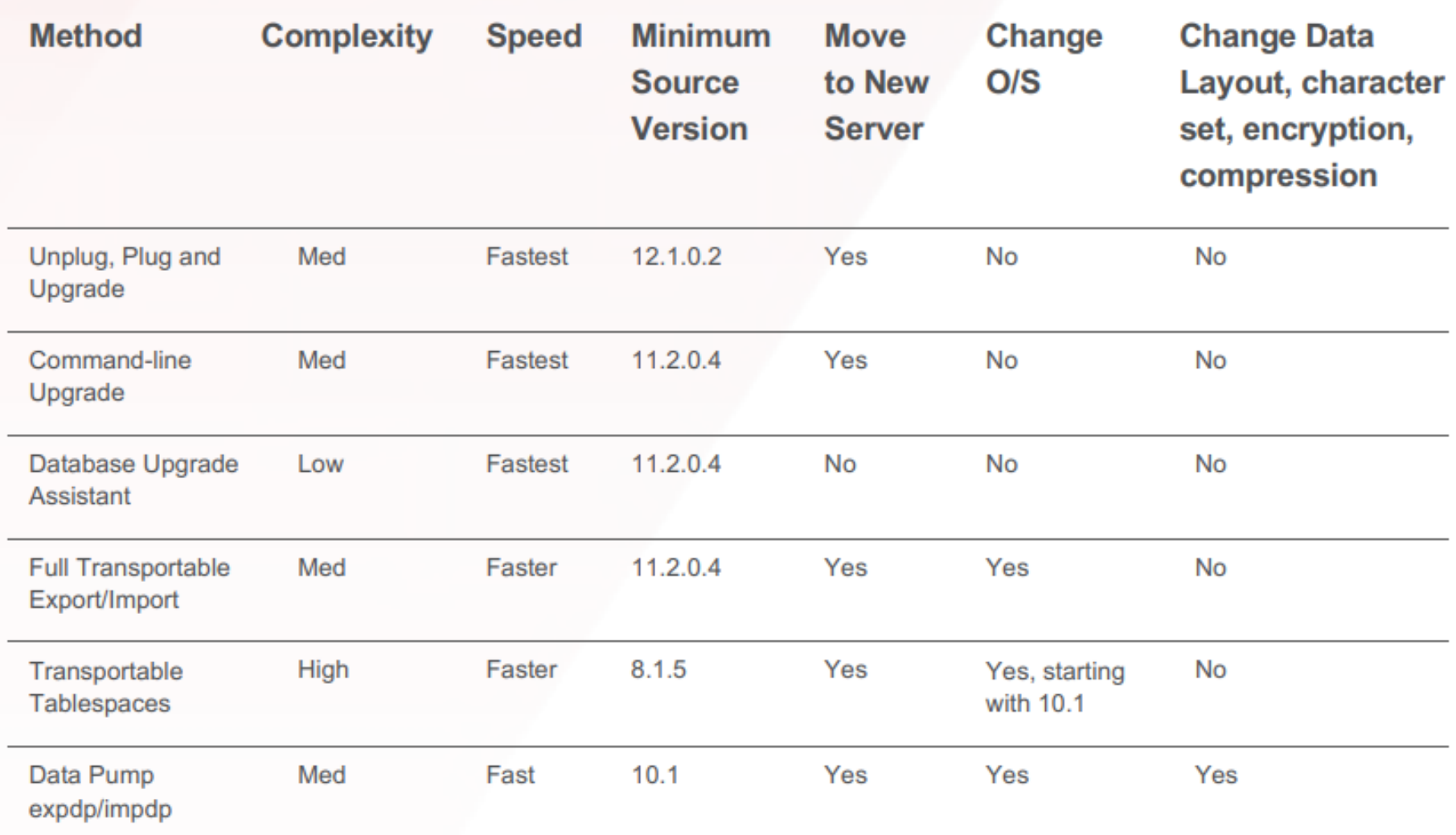

# $\overline{\mathbb{C}}$

### Upgrade Oracle Database from 12.2.0.1 to 19.0.0.0 Using DBUA

### › Important points:

- Direct upgrade to 19c can be performed from 11.2.0.4, 12.1.0.2, 12.2.0.1 & 18c.
- Compatible parameter should be at minimum 11.2.0
- Post upgrade, you may not be able to login to the existing users with the password, because of new authentication method.

To fix this, sqlnet.ora file need to be update

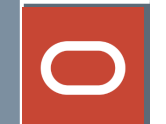

The Oracle Database AutoUpgrade utility is a new commandline tool that allows you to upgrade your databases in an unattended way.

The idea of the tool is to run the prechecks against multiple databases, fix 99% of the potential issues, set a restore point in case something goes wrong – and then upgrade your databases.

And of course, do the post-upgrade, recompilation, and time zone adjustment.

### **Benefits of Auto Upgrade Utility**

- Enables customers to upgrade one or many Oracle databases at the command-line with a single command and a single configuration file.
- Will run the pre-upgrade tasks, perform automated fixups where needed, execute the database upgrade, and finish by taking care of post-upgrade tasks.
- Includes automatic retry and fallback, the possibility to schedule upgrades for future points in time, and the ability to set, change or remove initialization parameters as desired.
- Saves time and money by upgrading hundreds of databases with one command and replacing bespoke high maintenance upgrade solutions.

# $\Box$

### **Auto Upgrade Workflow**

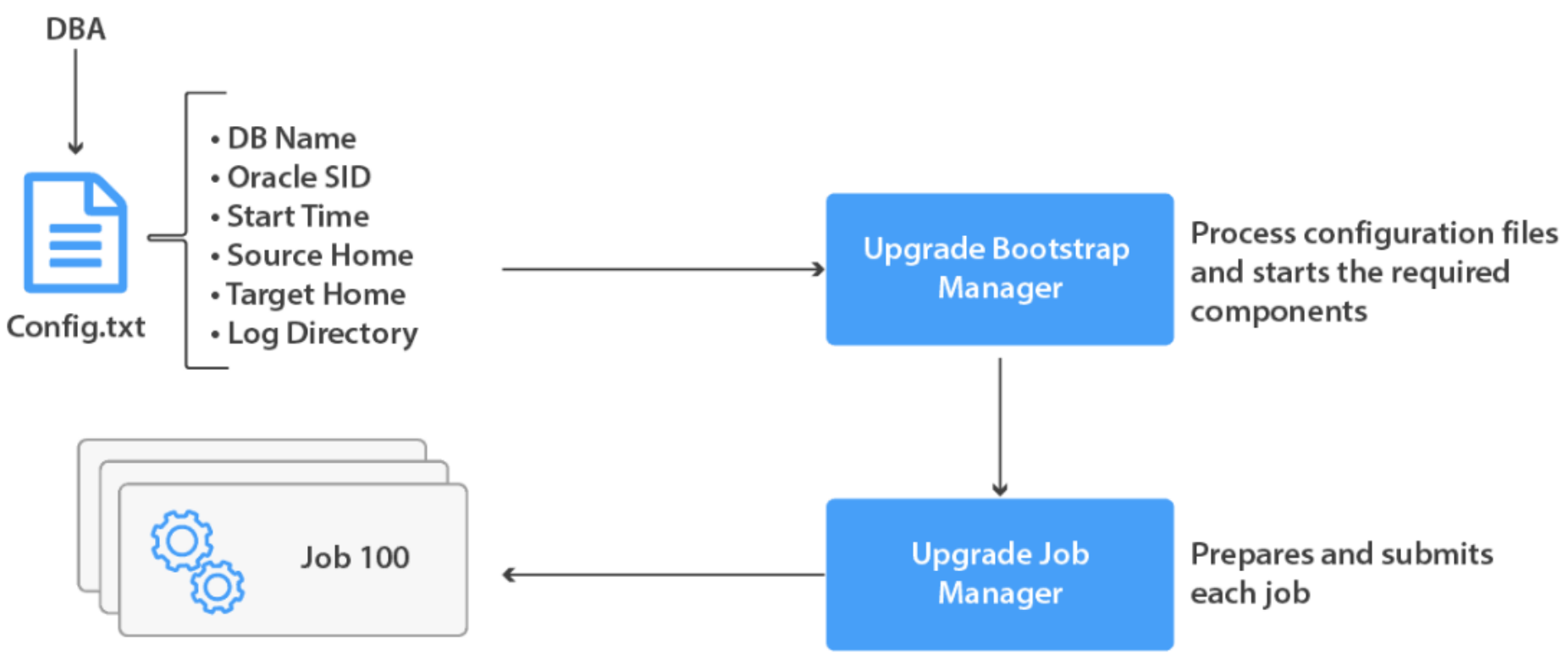

Each job runs under its own thread and is isolated from the rest to maximize performance and reduce risks

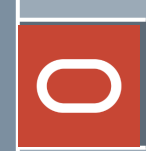

### Modes of Auto Upgrade:

• Analyze Mode: Setup->Prechecks.

• Fixups Mode: Setup, Prechecks, and Prefixups.

• Deploy Mode: Setup, Pre upgrade, Prechecks, guaranteed to restore point (GRP), Prefixups, Drain, DB Upgrade, Post checks, and Post upgrade. You can run your own scripts before the upgrade or after the upgrade, or both before and after the upgrade.

• Upgrade Mode: Setup, DB Upgrade, Post checks, and Postfixups.

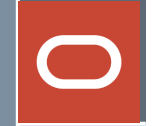

ANALYZE: This mode perform pre-checks on source database to see if it is ready for upgrade. It will only ANALYZE the source database and will to perform any changes.

FIXUPS: This mode performs the pre-checks on source database, also it will attempt to fix up the items that

must be corrected before it can be upgraded.

**DEPLOY:** This mode will perform actual upgrade of the source database. If needed it can also perform mixups on database.

UPGRADE: Upgrade mode enables us to upgrade the target Oracle Home in cases where we do not have

access to source Oracle Home.

**We can run auto upgrade directly in DEPLOY mode without running ANALYZE and FIXUPS mode. But if we do not want to take chances to see unforeseen abortion of upgrade, we better run it in ANALYZE and FIXUPS mode before running it in DEPLOY mode**

### **High-level Steps For Auto-Upgrade**

1.Install Oracle 19.15.0.0 binaries 2.Prerequisite for Auto upgrade 3.Create the config file 4.Analyze the database 5.Deploy the upgrade 6.Post upgrade task

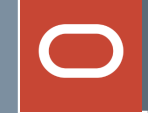

# **Pre Downtime Preparation**

- $\checkmark$  Log a proactive SR with Oracle and attach the work plan.
- $\checkmark$  Log a CRQ## with respective teams.
- $\checkmark$  Schedule a meeting with all stakeholders a day/week before Upgrade.
- $\checkmark$  There should be appropriate approval from client and management.
- $\checkmark$  Create a workplan for DB upgrade which constitutes:
- -> Preupgrade
- -> DBUpgrade
- -> PostUpgrade

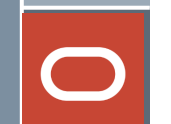

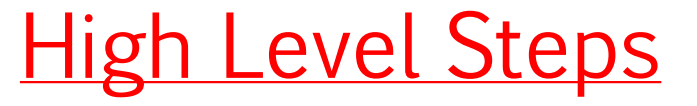

### 1. Installation of Oracle 19c Database binaries.

➢Manual Database Installation. ➢DBUA ➢Silent Installation

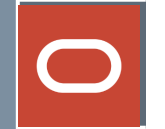

2. Apply the most recent 19c Release Update and additional patches For Grid/ASM

export ORACLE\_HOME=/u01/grid/oracle/product/19/grid

\$ORACLE\_HOME/OPatch/opatch lsinventory | grep -e applied -e description

**e.g.** Database Release Update : 19.15.0.0.

For Database

- export ORACLE\_HOME=/u01/oracle/product/19/db
- › \$ORACLE\_HOME/OPatch/opatch lsinventory | grep -e applied -e description

*If Patch is not up to date, please proceed with patching to the latest RU.*

3. Confirm minimum client version. (Greater than 11.2.0.3)

select distinct client version from GV\$SESSION CONNECT INFO;

› Client versions listed as "Unknown" are probably background processes, but this can be confirmed with the following query:

> select info.osuser, info.client version, info.client driver, sess.username, sess.schemaname, sess.process, sess.machine, sess.program from GV\$SESSION CONNECT INFO info inner join gv\$session sess on info.sid = sess.sid and info.serial# = sess.serial# and info.INST\_ID = sess.inst\_id where info.client\_version='Unknown';

› select info.osuser, info.client\_version, info.client\_driver, sess.username, sess.schemaname, sess.process, sess.machine, sess.program from GV\$SESSION CONNECT INFO info inner join gv\$session sess on info.sid = sess.sid and info.serial# = sess.serial# and info.INST  $ID = sess.inst_id;$ 

4. Confirm that no files exist outside of the disk groups.

› SQL> show parameter spfile

*(The spfile should be in the primary (DG1) diskgroup)*

- > select distinct regexp substr(name, '+.\*\/') from v\$datafile;
- > select distinct regexp substr(member,'+.\*\/') from v\$logfile;
- > select distinct regexp substr(name, '+.\*\/') from v\$tempfile;

*(No datafiles, redo logs, or tempfiles should exist outside of the DG1 and DG\_FLASH/ARC diskgroups).*

› create pfile='/tmp/pfile\_<db name>.ora' from spfile;

grep  $DG /tmp/pfile$  <db name>.ora

5. All diskgroups must be updated to 19c compatibility for the upgrade to proceed.

› Update all of the diskgroups in ASM to an ASM compatibility of 18.0.0.0.0.

\$ORACLE\_HOME/bin/sqlplus / as sysasm

SQL> select name, compatibility from v\$asm\_diskgroup;

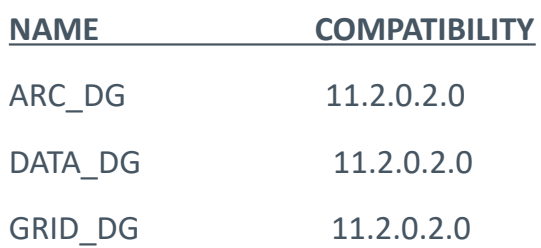

alter diskgroup <diskgroup\_name> set attribute 'compatible.asm' = '18.0.0.0.0';

#### **The command below can be used to generate the update statement for all diskgroups:**

select 'alter diskgroup '|| name ||' set attribute '||''''||'compatible.asm'||''''||'='||''''||'18.0.0.0.0'';' from v\$asm\_diskgroup where COMPATIBILITY not like '18.%' and COMPATIBILITY not like '19.%';

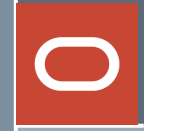

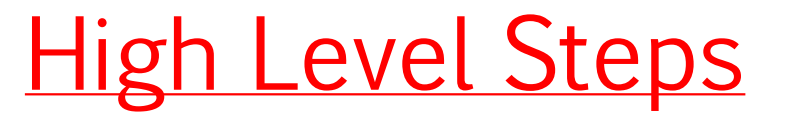

#### 6. Move the ASM password file to GRID\_DG.

export ORACLE\_HOME=/u01/grid/oracle/product/19/grid export ORACLE\_SID=+ASM1 \$ORACLE\_HOME/bin/asmcmd ASMCMD> pwget --asm  $-$ --to check the location of password file

ASMCMD>

pwcopy --asm -f /u01/grid/oracle/product/19/grid/dbs/orapw+ASM +GRID\_DG/orapwasm **Exit** 

mv /u01/grid/oracle/product/19/grid/dbs/orapw+ASM/u01/grid/oracle/product/19/grid/dbs/orapw+ASM\_ORIG **Exit** 

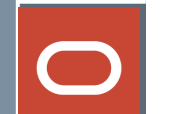

7. Run the steps below to proactively fix issues that may be flagged in the next step.

- export ORACLE SID=<non-cdb SID1>
- > export ORACLE HOME=<old DB home>
- › \$ORACLE\_HOME/bin/sqlplus / as sysdba
- ›
- › SQL> purge dba\_recyclebin;
- › SQL> @\$ORACLE\_HOME/rdbms/admin/utlrp.sql

 $\bigcirc$ 

Note: For 12.2 to 19c upgrade preupgrade fixups.sql script need to be run for both container & pdb database

- › **Review the files generated from the last step. Resolve any issues before moving on.**
- › Preupgrade generated files:
- › <stage directory>/preupgrade-utility-logs/preupgrade.log
- › <stage directory>/preupgrade-utility-logs/preupgrade\_fixups.sql
- › <stage directory>/preupgrade-utility-logs/postupgrade\_fixups.sql

#### › **Run preupgrade\_fixups.sql**

SQL> @<stage directory>/preupgrade-utility-logs/preupgrade\_fixups.sql

#### Check for invalid objects and save a list to the staging directory for post-upgrade review.

#### \$ORACLE\_HOME/bin/sqlplus / as sysdba

set serveroutput on

spool <stage directory>/<non-cdb SID1> invalid objects preupgrade.log;

set lines 132

set pages 100

column owner format a30;

column object name format a60;

select owner, object\_name, object\_type from dba\_objects where status != 'VALID' ORDER BY 1,2,3;

#### **If any invalid objects are owned by SYS or SYSTEM, they must be reviewed before proceeding with the upgrade.**

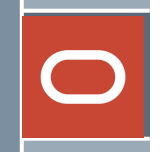

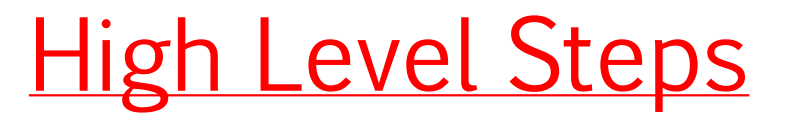

### Check for stale statistics

EXECUTE DBMS\_STATS.GATHER\_table\_STATS(OWNNAME => 'V500', TABNAME => 'PHONE',estimate\_percent => dbms\_stats.auto\_sample\_size);

EXEC DBMS STATS.publish pending stats('V500','PHONE')

#### Create a copy of the spfile and make a copy of the database memory settings.

- › \$ORACLE\_HOME/bin/sqlplus / as sysdba
- › create pfile='/home/oracle/pfiles/pfile\_<non-cdb name>\_mmddyyyy.ora' from spfile;
- show parameter shared pool size;

**--NOTE: if this is below 3GB, it must be increased before dbua is run.**

show parameter db cache size;

### **Add these values:**

- > alter system set shared pool size=<value from above> scope=spfile  $side'$ :
- > alter system set db cache size=<value from above> scope=spfile  $side'$ :
- › alter system set db\_domain='world' scope=spfile sid='\*';
- > alter system set open cursors=2000 scope=spfile sid='\*';
- > alter system set use large pages='only' scope=spfile sid='\*';
- > alter system set " rollback segment count"=<match parameter from non-cdb name> container=all scope=spfile sid='\*';
- › alter system set undo\_retention=86400 container=all scope=spfile  $side'$ :
- > alter system set job queue processes=100 scope=spfile sid='\*';

At least 200GB of storage is required for flashback logs and archived redo logs during the upgrade.

DBUA will create a Guaranteed Restore Point prior to upgrading the database. The flash diskgroup needs to have space for this. If there is not enough space, the upgrade may error out or it may hang.

\$ORACLE\_HOME/bin/sqlplus / as sysdba

**Ensure archive log mode is enabled.** 

archive log list;

show parameter recover

alter system set DB\_RECOVERY\_FILE\_DEST\_SIZE=200G scope=both sid='\*';

alter system set DB\_RECOVERY\_FILE\_DEST='+<non-cdb name>\_DG\_ARC' scope=both sid='\*';

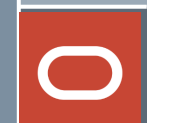

### Configure BCT in the container database

#### CDB:

export ORACLE\_HOME=/u01/oracle/product/19/db export ORACLE\_SID=<cdb\_sid1> \$ORACLE\_HOME/bin/sqlplus / as sysdba select \* from v\$block\_change\_tracking; show parameter bct

### Update container database BCT parameters if they do not meet the recommendations from

- › \$ORACLE\_HOME/bin/sqlplus / as sysdba
- › alter system set "\_bct\_public\_dba\_buffer\_maxsize"=<value> scope=spfile sid='\*';
- › alter system set "\_bct\_buffer\_allocation\_max"=<value> scope=spfile sid='\*';
- > alter system set " bct public dba buffer size"= $\langle$ value> scope=spfile sid='\*';
- > alter system set large pool size= $\Diamond$ value> scope=spfile sid='\*';
- › ALTER DATABASE ENABLE BLOCK CHANGE TRACKING USING FILE '+<non-cdb name> DG1';

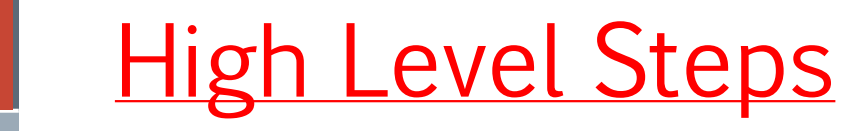

 $\overline{\mathbb{C}}$ 

All Initialization Parameters that need to be set.

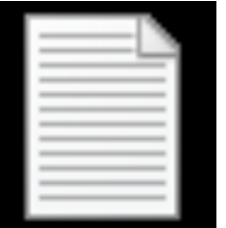

**Configurational Parameters..txt** 

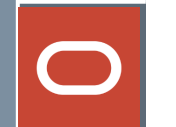

Stage or update the tnsnames.ora file in \$ORACLE\_HOME/network/admin on each host where a database instance will be upgraded.

### <https://asrblogger.com/connect-string/>

- cd \$ORACLE HOME/network/admin/
- cp -p tnsnames.ora /u01/oracle/product/19/db/network/admin/tnsnames.ora\_11204
- › cp -p sqlnet.ora /u01/oracle/product/19/db/network/admin/sqlnet.ora\_11204
- cd /u01/oracle/product/19/db/network/admin
- › cp tnsnames.ora\_11204 newtnsnames.ora

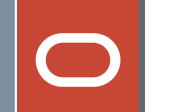

alter system set o7 dictionary accessibility= FALSE scope = spfile  $side'$ ;

Disable all audit statements during the upgrade using the commands below:

select 'noaudit '||audit option||';' as "Disable Auditing Commands" from dba stmt audit opts;

#### **Purge the recycle bin a final time:**

- › purge dba\_recyclebin;
- > alter system reset sec case sensitive logon;
- > alter system reset service names scope=spfile sid='\*';
- > alter system set use\_large\_pages ='TRUE' scope=spfile sid='\*';

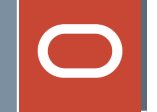

# **Downtime Event Steps..**

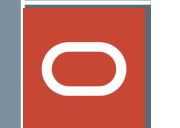

Ask Application team to bring down the domain.

Ask Golden Gate & other services team to bring down the services.

#### **Java version**

Java version should be **8** or later, which is available by default in Oracle Database homes from release 12.1.0.2 and latest.

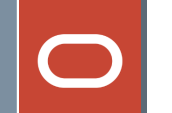

In some cases, the plug-in phase has encountered ORA-4031 errors against shared pool. To prevent this, increase shared pool size to 10G

#### **Login to the database and disable BCT.**

alter database disable block change tracking;

› Stop and start all instances of the database to load changed parameters and the updated getenv setting above.

export ORACLE\_HOME=/u01/oracle/product/19/db

\$ORACLE\_HOME/bin/srvctl stop database -d <cdb\_name>

\$ORACLE\_HOME/bin/srvctl start database -d <cdb\_name>

› #Review the alert log on all nodes for any errors during restart.

#### **# alert**

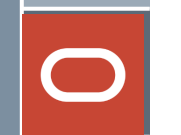

Download the latest file of **autoupgrade.jar**

- The **autoupgrade.jar** file exists by default, In Oracle Database 19c (19.3) and the later target Oracle homes.
- The autoupgrade. jar file is available in the Oracle 19c database software in the \$ORACLE HOME/rdbms/admin directory.
- Before you use AutoUpgrade, Oracle recommends that you download the latest Autoupgrade version available from

```
MOS Note: 2485457.1 – AutoUpgrade Tool.
```
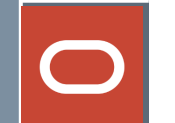

### **Create the config file**

- › **Create a directory** to hold all upgrade config and log files.
- › **Create the sample config file**
- › **Modify the config file:** Copy the sample config file and make the necessary changes as per the database environment.

[oracle@11g upgrade\_to\_19c]\$

java -jar /u02/app/oracle/product/19.0.0/dbhome\_1/rdbms/admin/autoupgrade.jar create\_sample\_file config

*Created sample configuration file /u02/upgrade\_to\_19c/sample\_config.cfg*

[oracle@11g upgrade\_to  $19c$ ]\$ ls -lrt

total 4

-rw-r--r-- 1 oracle oinstall 1943 Dec 2 14:06 sample\_config.cfg

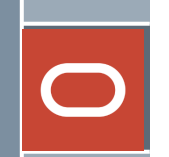

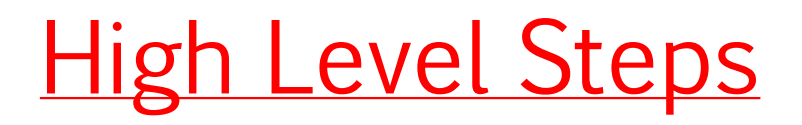

### Analyze the database

Autoupgrade Analyze mode checks your database to see if it is ready for the upgrade. This will read data from the database and does not perform any updates. Execute autoupgrade in analyze mode with the below syntax,

export ORACLE\_HOME=/u01/app/oracle/product/19.3.0/dbhome\_1 export PATH=\$PATH:\$ORACLE\_HOME/jdk/bin cd /u01/19c-autoupg

\$ORACLE\_HOME/jdk/bin/java -jar \$ORACLE\_HOME/rdbms/admin/autoupgrade.jar config cdbdev\_db\_config.cfg -mode ANALYZE

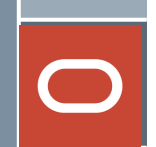

### Commands:

› We can monitor, manage and control the jobs from the **autoupgrade console**.

For example,

**lsj** – to list the jobs **status** – to show the job status **tasks** – shows the tasks executing

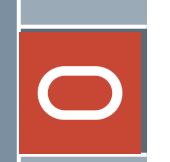

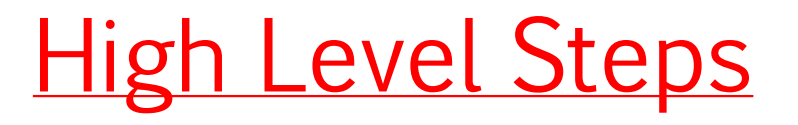

### Deploy the upgrade

Auto upgrade Deploy mode **performs the actual upgrade of the database from preupgrade source database analysis to post-upgrade checks.**

**Note:** Before deploying the upgrade, you must have a backup plan in place.

#### **Execute the auto-upgrade in DEPLOY mode** using the below syntax,

export ORACLE\_HOME=/u01/app/oracle/product/19.3.0/dbhome\_1export PATH=\$PATH:\$ORACLE\_HOME/jdk/bincd /u01/19c-autoupg\$ORACLE\_HOME/jdk/bin/java -jar \$ORACLE\_HOME/rdbms/admin/autoupgrade.jar -config cdbdev\_db\_config.cfg -mode **DEPLOY** 

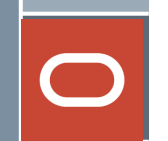

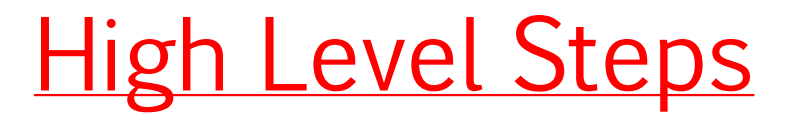

**Check the Timezone version**

SQL> SELECT VERSION FROM V\$TIMEZONE\_FILE; **VERSION** 32

#### **Check the DB details**

SQL> select name, open\_mode, version, status from v\$database, v\$instance;

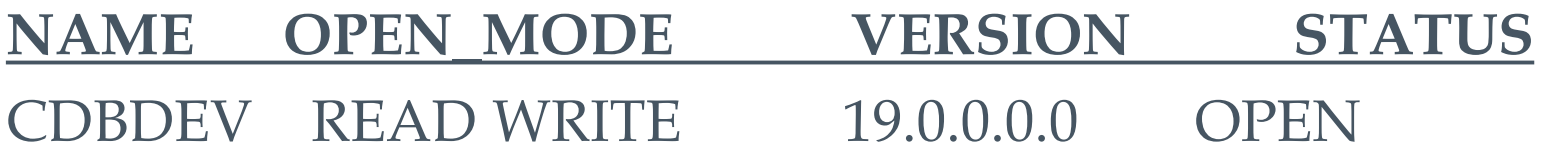

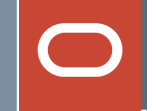

# **Post Downtime Event Steps..**

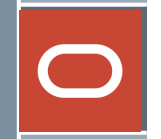

### 12c to 19c Only - Drop Guaranteed Restore Point

Once the upgrade is successful and all testing is done, drop the restore point.

**SQL> select name from v\$restore\_point;**

NAME

AUTOUPGRADE\_28373

------------------------------

**SQL> drop restore point AUTOUPGRADE\_28373;**

Restore point dropped.

### What Is Oracle Database Compatibility?

Databases from different releases of Oracle Database software are compatible if they support the same features and those features perform the same way. When you upgrade to a new release of Oracle Database, certain new features might make your database incompatible with your earlier release.

Your upgraded database becomes incompatible with your earlier release under the following conditions:

A new feature stores any data on disk (including data dictionary changes) that cannot be processed with your earlier release.

An existing feature behaves differently in the new environment as compared to the old environment.

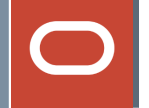

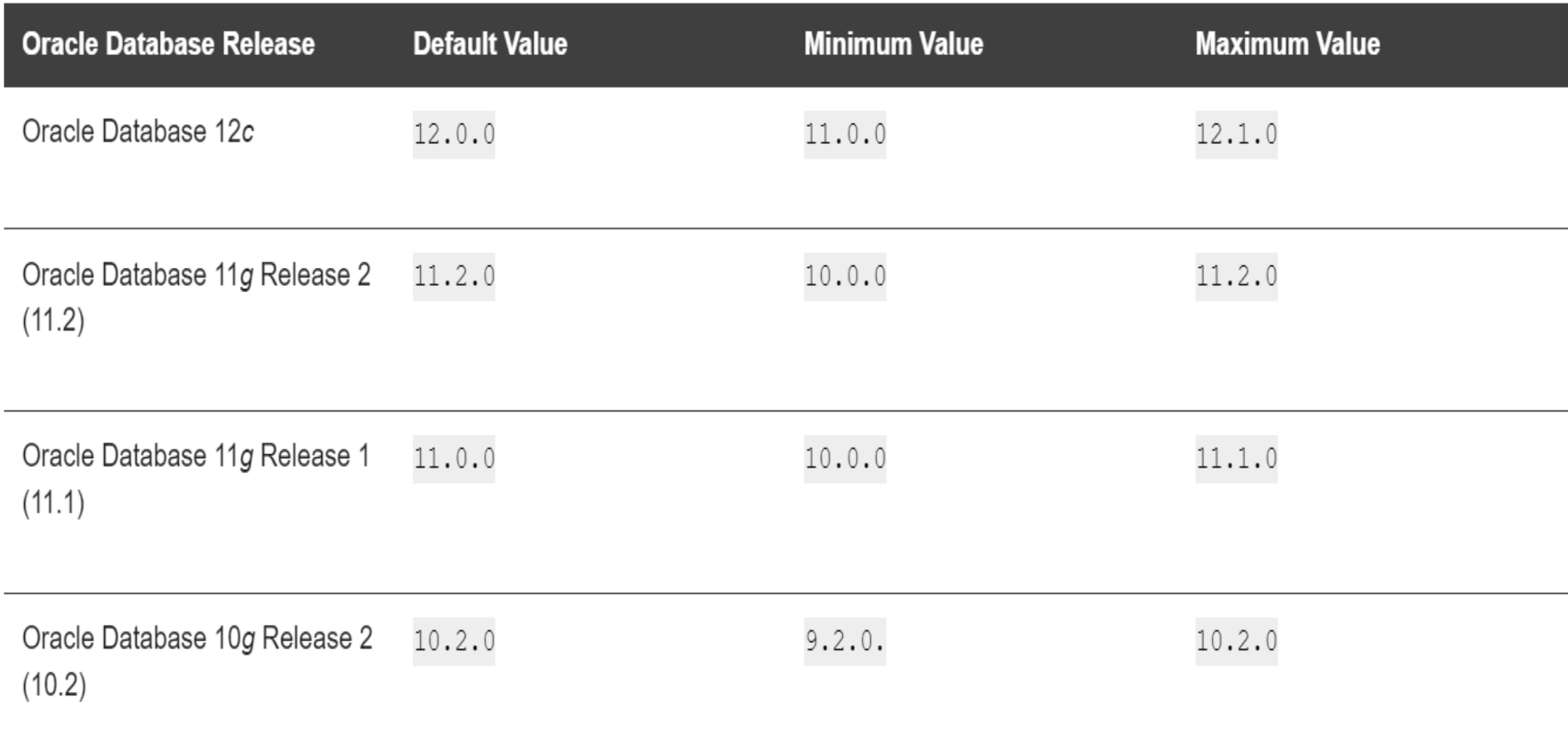

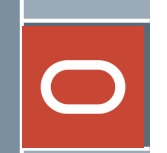

Change the compatible parameter

**Note:** After the upgrade, the database has to be tested properly before updating the compatible parameter. Once the parameter is updated database cannot be downgraded.

show parameter compatible

alter system set compatible='19.0.0' scope=spfile;

shutdown immediate;

startup;

**Compare the pre- and post- lists to see what new objects are now invalid. Resolve any new objects**

\$ORACLE\_HOME/bin/sqlplus / as sysdba Run utlrp.sql to recompile any invalid objects: @\$ORACLE\_HOME/rdbms/admin/utlrp.sql

set serveroutput on spool <stage directory>/<non-cdb name>\_invalid\_objects\_postupgrade.log; set lines 132 set pages 100 column owner format a10; column object\_name format a60; column object\_type format a15; select owner, object\_name, object\_type from dba\_objects where status != 'VALID' ORDER BY 1,2,3;

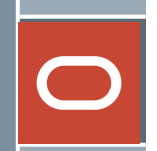

Run Datapatch in case there are patches that need to be applied.

export ORACLE\_HOME=/u01/oracle/product/19/db export ORACLE\_SID=<cdb\_sid1> \$ORACLE\_HOME/OPatch/datapatch -verbose

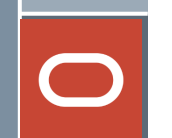

#### Gather Fixed Object Statistics

\$ORACLE\_HOME/bin/sqlplus '/ as sysdba' SQL> exec sys.dbms stats.delete system stats(); SQL> exec sys.dbms\_stats.gather\_system\_stats(gathering\_mode=>'NOWORKLOAD');

To gather dictionary statistics for all PDBs in a container database, use the following syntax:

\$ORACLE\_HOME/perl/bin/perl \$ORACLE\_HOME/rdbms/admin/catcon.pl -l /tmp -b gatherstats -- --x"exec dbms\_stats.gather\_dictionary\_stats"

Fixed Object statistics are gathered using the command below

\$ORACLE\_HOME/perl/bin/perl \$ORACLE\_HOME/rdbms/admin/catcon.pl -l /tmp -b gatherfixedstats -- --x"exec dbms\_stats.gather\_fixed\_objects\_stats"

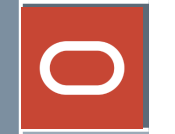

### Remove messages If alerts were added to /etc/motd on database hosts, they can be removed now if appropriate.

# Upgradation Completed